# **BAB II DASAR TEORI**

### **2.1 Tinjauan Pustaka**

Penelitian terkait dengan Monitoring dan controlling kelembaban suhu jamur berbasis Iot sebelumnya telah dilakukan oleh W Nurdian, M Dede, Pada jurnal berjudul "Pemanfaatan sensor mikro DHT11-Arduino untuk monitoring suhu dan kelembaban udara*"* Untuk mengetahui kualitas udara dan suhu secara rutin, sistem pertanian dapat memonitoring secara langsung dan terjadwal bagaimana kondisi lahan pertanian mereka. Tanaman dapat tumbuh dengan baik jika parameter kelembaban tanah, suhu, dan kelembaban udara dapat terpenuhi dengan baik. Kelembaban tidak boleh terlalu tinggi dan tidak boleh terlalu rendah. Selain kelembaban, suhu lingkungan juga harus terjaga. Suhu yang ideal untuk tanaman adalah suhu siang antara  $27 - 30^{\circ}$ C dan suhu malam antara  $21 -$ 24°C.Kesimpulanya yaitu untuk mebaca kelembaban tanah, suhu, dan kelembaban udara cahaya digunakan yaitu DHT-11. Dari hasil implementasi dan pengujian dapat disimpulkan bahwa sistem ini dapat menampilkan seluruh hasil bacaan sensor, dan menjalankan sistem otomatis secara baik. [1]

Penelitian selanjutnya yaitu dengan judul "Sistem Monitoring Dan Kontrol Suhu Serta Kelembaban Budidaya Jamur Tiram Berbasis Wireless Sensor Network" yang di lakukan oleh Dewi.K., Nirwana.H. Penelitian ini di rancang untuk pengontrol suhu dan kelembaban udara, yang di akses melalui aplikasi Cayenne. [2]

Penelitian selanjutnya yaitu dengan judul Sistem Kontrol Suhu Dan Kelembaban pada Budidaya jamur Tiram Berbasis Iot oleh Soni Lesmana.Pada penelitian in di rancang sebuah alat yang dapat mengontrol suhu dan kelembaban pada jamur tiram yang di desain di dalam bok rumah jamur ukuran 70x70x80cm.

Penelitian terkait selanjutnya yaitu di lalukan oleh Fitriawan, Helmy. yang berjudul "Pengendalian Suhu dan Kelembaban pada Budidaya Jamur Tiram Berbasis IoT". Penelitian ini di rancang untuk mengukur suhu dan kelembaban udara menggunakan DHT 22. Menggunakan aplikasi melalui aplikasi Ubidots (Ubidots IoT Platform). [3]

Dari keempat penelitian tersebut saya menambahkan dua buah fitur yaitu RTC sebagai alaram untuk penggunaan pupuk yang terjadwal.

#### **2.2 Dasar Teori**

### **2.2.1. Jamur Tiram Dan Kondisi Idealnya**

Jamur Tiram dan Kondisi Idealnya Jamur tiram biasa hidup dan berkembang pada batang – batang pohon yang terletak di wilayah yang cenderung lembab karena jamur tiram sangat membutuhkan cakupan kadar air yang cukup agar jamur tidak layu ataupun mati kekeringan. Untuk rentang parameter ideal kualitas habitat jamur tiram yaitu kelembaban ruangan 60-70%, temperatur ruangan 21-27ºC, kelembaban media tanam 60-65%.dan membutuhkan pupuk cair yang berupa gandasil daun untuk mempercepat pertumbuhan jamur serta media jamur menggunakan serbuk kayu sebagai medianya. Jamur tiram membutuhkan cahaya sebesar 300 lux menggunakan lampu saat proses pertumbuhan.[9]

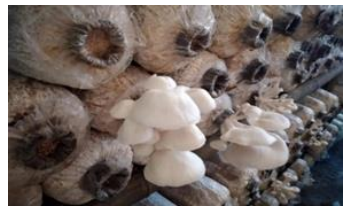

**Gambar 2. 1 Kumbuh Jamur Tiram**

### **2.2.2.** *Node MCU ESP32*

NodeMCU merupakan sebuah mikrokontroler yang dilengkapi dengan wi-fi dan sebuah Bluetooth serta memiliki fungsi yang lebih lengkap dibandingkan dengan mikrokontroler lain seperti Arduino maupun Node MCU ESP8266. Mikrokontroler ini memiliki lebih banyak pin input dan output yang dapat digunakan dan mempermudah untuk membuat sebuah sistem yang menggunakan banyak pin. Selain itu juga, sehingga untuk membuat alat yang memerlukan adanya peran wi-fi atau Bluetooth tidak perlu menggunakan komponen tambahan. [5]

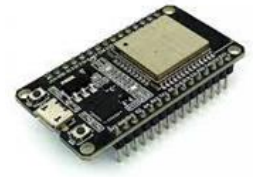

**Gambar 2. 2 ESP32**

6

#### **2.2.3.** *LCD 12X2*

 *Liquid crystal display* (LCD) adalah alat yang mendekodekan dari data digital menjadi bahasa yang bisa dimengertimanusia komponen ini memiliki 16pin.[2]

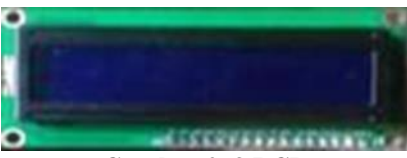

**Gambar 2. 3 LCD**

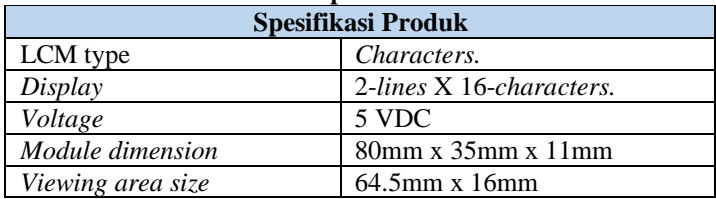

### **Tabel 2. 1 Spesifikasi Produk LCD**

#### **2.2.4. Pompa DC**

Pompa adalah suatu alat yang digunakan untuk memindahkan suatu cairan dari suatu tempat ke tempat lain dengan cara menaikkan tekanan cairan tersebut. Kenaikan tekanan cairan tersebut digunakan untuk mengatasi hambatan-hambatan pengaliran. Hambatan-hambatan pengaliran itu dapat berupa perbedaan tekanan, perbedaan ketinggian atau hambatan gesek. Pada prinsipnya, pompa mengubah energi mekanik motor menjadi energi aliran fluida. Energi yang diterima oleh fluida akan digunakan untuk menaikkan tekanan dan mengatasi tahanan-tahanan yang terdapat pada saluran yang dilalui. Pada Gambar 4 Menunjukan gambar fisik pompa DC yang digunakan pada Tugas Akhir dan Tabel 2.2 menunjukan spesifikasi pompa DC yang digunakan pada Tugas Akhir . [6]

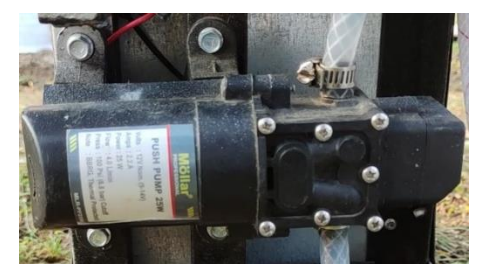

**Gambar 2. 4 Pompa DC**

| $1$ abel $2$ , $2$ b pesitinasi produk politipa |           |
|-------------------------------------------------|-----------|
| <b>Spesifikasi Produk</b>                       |           |
| Tipe                                            | MLR-PP25W |
| Volts                                           | 12 V      |
| Amps                                            | 2.1A      |
| Dava                                            | 25Watt    |

**Tabel 2. 2 Spesifikasi produk pompa**

### **2.2.5. Sensor DHT11**

Sensor DHT22 adalah sensor yang dapat digunakan untuk mengukur suhu dan kelembapan udara. Sensor ini bekerja dengan pasookan tegangan 3v hingga 5v. suhu yang di ukur berkisar dari -45°C hingga +125°C serta dapat mengukur kelembapan dari 0% hingga 100%.[2]

Sensor jenis ini cukup banyak dipilih karena data keluaran yang dihasilkan sudah dalam bentuk digital sehingga tidak memerlukan lagi proses konversi dari sinyal analog. DHT22 mampu menampilan nilai hingga satu angka dibelakang koma, faktor harga, rentang nilai pengukuran, dimensi fisik, kecepatan pencuplikan (sampling rate) dan berbagai spesifikasi teknis lainnya, salah satu hal yang memengaruhi pemilihan di antara keduanya adalah akurasi pengukuran.[2]

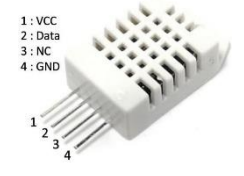

**Gambar 2. 5 Sensor DHT22**

#### **2.2.6. Kipas DC**

Perkembangan kipas angin semakin bervariasi baik dari segi ukuran, penempatan posisi, serta fungsinya. Fungsi yang umum adalah untuk pendingin udara, penyegar udara, ventilasi *(exhaust fan*), pengering umumnya memakai komponen penghasil panas). Ukuran kipas angin mulai bervariasi ada kipas angin mini Kipas angin listrik yang dipegang tangan menggunakan energi baterai, kipas angin digunakan juga di dalam unit CPU komputer seperti kipas angin untuk mendinginkan processor, power supply dan cassing. Kipas angin tersebut berfungsi untuk menjaga suhu udara agar tidak melewati batas suhu yang di tetapkan.[3]

Kipas angin juga dipasang pada alas laptop untuk menghantarkan udara dan membantu kipas laptop dalam mendinginkan suhu laptop tersebut. Kipas angin dapat dikontrol kecepatan hembusan dengan 3 cara yaitu menggunakan pemutar, tali penarik serta remote control. Perputaran baling-baling kipas angin dibagi dua yaitu centrifugal (Angin mengalir searah dengan poros kipas) dan Axial (Angin mengalir secara pararel dengan poros kipas). Pada alat ini digunakan kipas DC yang dipakai memiliki tegangan sebesar 12 VDC dan arus sebesar 0,08 A.[3]

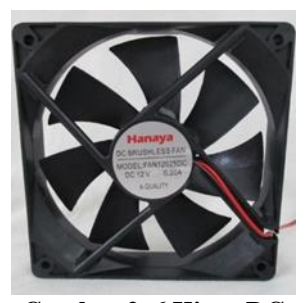

**Gambar 2. 6 Kipas DC**

#### **2.2.7. Arduino uno**

Arduino merupakan papan elektronik open source dengan rangkaian sistem minimum minikontroller didalamnya. Mikrokontroler yang digunakan adalah AVR produk dari Intel. Beberapa mikrokontroller yang sering digunakan adalah ATMega168, ARMega328, dan ATMega2580. Pada penelitian ini menggunakna Arduino Uno yang menggunakan mikrokontroller ATMega328 dan menggunakan arduino  $\overline{R}$ 3.

Arduino Uno memiliki 14 digital pin input / output (atau biasa ditulis I/O, dimana 6 pin diantaranya dapat digunakan sebagai output PWM), 6 pin input analog, menggunakan crystal 16 MHz, koneksi USB, jack listrik, header ICSP dan tombol reset. Hal tersebut adalah semua yang diperlukan untuk mendukung sebuah rangkaian mikrokontroler. Cukup dengan menghubungkannya ke komputer dengan kabel USB atau diberi power dengan adaptor AC-DC atau baterai, anda sudah dapat bermain-main dengan Arduino UNO anda tanpa khawatir akan melakukan sesuatu yang salah. Kemungkinan paling buruk hanyalah kerusakan pada chip ATMega328, yang bisa anda ganti sendiri dengan mudah dan dengan harga yang relatif murah.(Arduino, 2018), (Baxter, Hastings, Law, & Glass, 2008)<sup>[11]</sup>. Pada Gambar 2.5 merupakan bentuk fisik Arduino uno yang digunakan pada Tugas Akhir dan Tabel 2.6 menunjukan spesifikasi produk Arduino uno yang digunakan pada Tugas Akhir. [3]

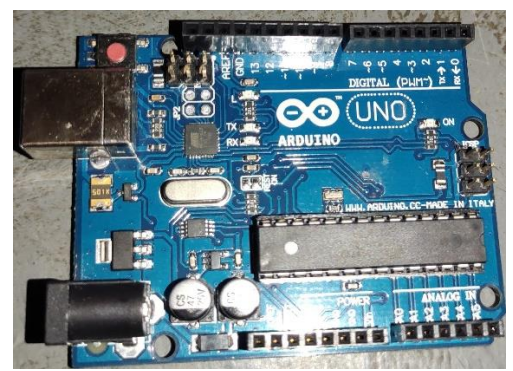

**Gambar 2. 7 Arduino UNO**

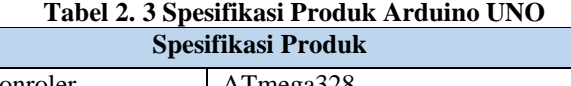

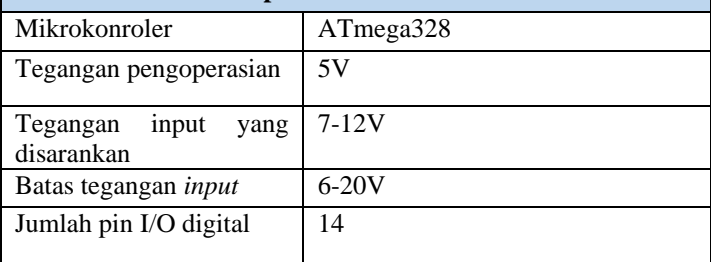

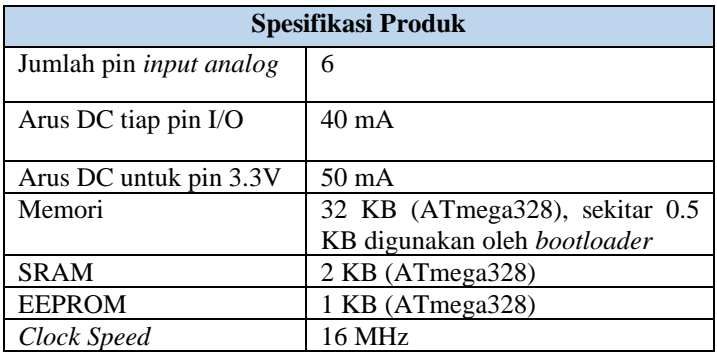

### **2.2.8. Modul Relay**

Modul relay adalah output yang dapat digunakan sebagai switch atau saklar untuk perangkat lain. Relay dikontrol dengan tegangan dari pin Arduino sehingga dapat melakukan switch. Terdapat 3 koneksi utama yaitu COM untuk input dari perangkat lain. NC(Normaly Close) pada keadaan biasa com akan terhubung ke pin NC. NO(Normaly Open) pada keadaan biasa tidak terhubung, namun saat relay mendapat tegangan dari Arduino maka COM akan berpindah dari NC dan terhubung dengan NO [16]. Pada Gambar 2.11 Menunjukan bentuk fisik Modul Relay yang digunakan pada Tugas Akhir dan Tabel 2.11 Menunjukan spesfikasi produk Modul Relay yang digunakan pada Tugas Akhir. [7]

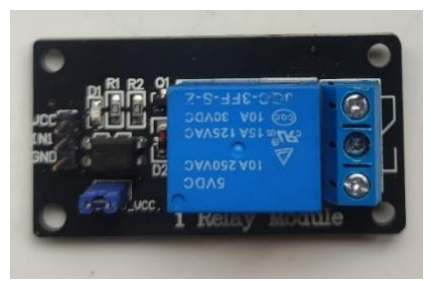

**Gambar 2. 8 Modul Relay**

| Tabel 2. 4 Spesifikasi Froduk Modul Kelay |                          |
|-------------------------------------------|--------------------------|
| <b>Spesifikasi Produk</b>                 |                          |
| Type                                      | SPDT (Single Pole Double |
|                                           | Throw) SPDT (Single Pole |
|                                           | Double Throw)            |
| Voltage                                   | 5V                       |
| Current load                              | 10A                      |
|                                           |                          |

**Tabel 2. 4 Spesifikasi Produk Modul Relay**

### **2.2.9. Blynk**

Blynk merupakan sebuah platform perangkat lunak yang dapat membantu membangun interface untuk mengendalikan atau menjalankan hardware dari iOS dan perangkat Android. Blynk dirancang untuk dapat mengkontrol dan membaca data dari hardware yang digunakan. Aplikasi yang digunakan dalam proyek ini adalah Blynk untuk membaca data dari NodeMCU ESP32 .[3]

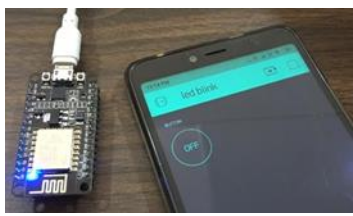

**Gambar 2. 9 Blynk**

### **2.2.10. Keypad**

Keypad 4x4 adalah 16 buah saklar yang dibentuk matrik, dengan tujuan penghematan jalur I/O, apabila ke 16 saklar tersebut tidak dibentuk matrik maka dibutuhkan 16 jalur Input (masukan), tetapi dengan dibentuk dalam matrik, maka hanya dibutuhkan 8 jalur (4 jalur Input dan 4 jalur Output), cara menggunakan keypad 4x4 ini dengan metode scanning, tiap baris (kolom) diberi logic 0 (0V) secara bergilir, setiap baris (kolom) yeng mendapat logic 0, selanjutnya set seluruh kolom dengan logic 1, tahap berikutnya tiap kolom (barisnya) diuji logic-nya, apabila ada kolom (baris) yang terbaca logic 0 (0V), berarti kolom (baris) tersebut sedang ditekan.[3]

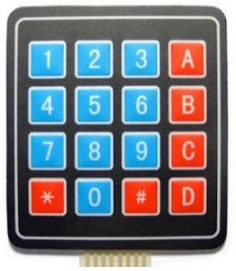

**Gambar 2. 10 Keypad**

### **2.2.11. RTC DS3231**

RTC (Real time clock) adalah jam elektronik berupa chip yang dapat menghitung waktu (mulai detik hingga tahun) dengan akurat dan menjaga/menyimpan data waktu tersebut secara real time.[3]

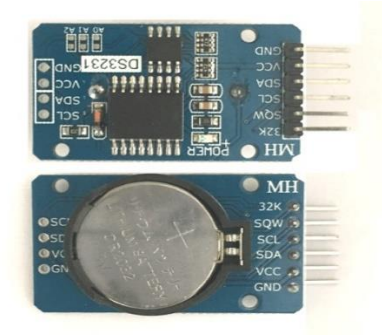

**Gambar 2. 11 RTC DS3231**

### **2.2.12. Sensor Kelembaban Tanah**

Sensor kelembaban tanah atau Soil Sensor adalah sensor kelembaban yang dapat mendeteksi kelembaban dalam tanah. Sensor ini terdiri dua probe untuk melewatkan arus melalui tanah, kemudian membaca resistansinya untuk mendapatkan nilai tingkat kelembaban. Semakin banyak air membuat tanah lebih mudah menghantarkan listrik (resistansi kecil), sedangkan tanah yang kering sangat sulit menghantarkan listrik (resistansi besar). Modul sensor ini memiliki 4-pin, 44 yaitu GND (untuk ground), VCC (3.3 - 5Volt), AO (keluaran analog

yang akan dibaca oleh Arduino), dan DO (dapat diatur sensitivitasnya menggunakan knb pengatur, dan menghasilkan logika digital HIGH/LOW pada level kelembaban tertentu.[12]

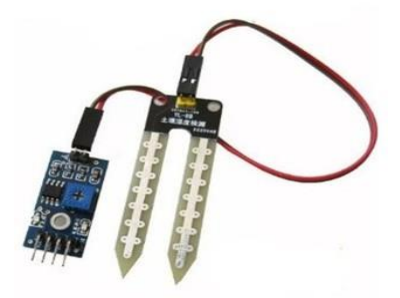

**Gambar 2. 12 Modul Soil Sensor**

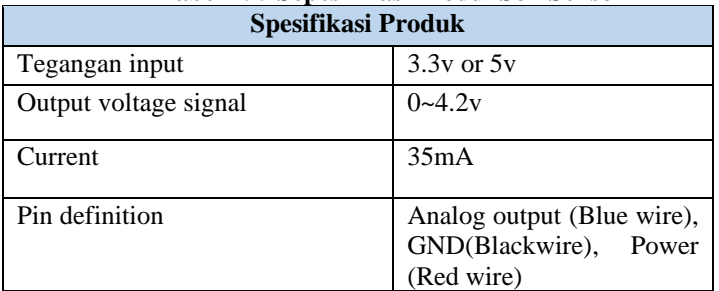

## **Tabel 2. 5 Sepesifikasi Modul Soil Sensor**